- 1. Для прохождения психологического тестирования переходим по адресу: [https://lms.med-sayansk.ru](https://lms.med-sayansk.ru/) В верхнем правом углу нажимаем кнопку «Вход»
- Образовательный портал ОГБПОУ "СМК" Официальный сайт Техподдержка Преподавателю Q Вы не вошли в систему (Вход) Образовательный портал ОГБПОУ "Саянский медицинский колледж' Информация об организации Войти в систему Логин ОГБПОУ «Саянский медицинский колледж» приглашает слушателей пройти профессиональную переподготовку по одному из актуальных направлений. Все курсы у нас можно пройти в дистанционной форме, то есть вы сможете учиться в удобном темпе по Логин индивидуальному графику и не тратить время на дорогу и учебные отпуска. Документы По результатам обучения мы выдаем Пароль диплом о профессиональной переподготовке установленного образца. Получить бесплатную консультацию и уточнить программу Пароль курсов, вы можете по телефону +7 (395) 5-25-20. Вход Информация для слушателей -<br><u>"И логин или пароль</u>

• Развернуть всё

Курсы

- Дополнительное образование
- Студентам
- Разное
- 2. В открывшемся окне выбираем «Новая учетная запись

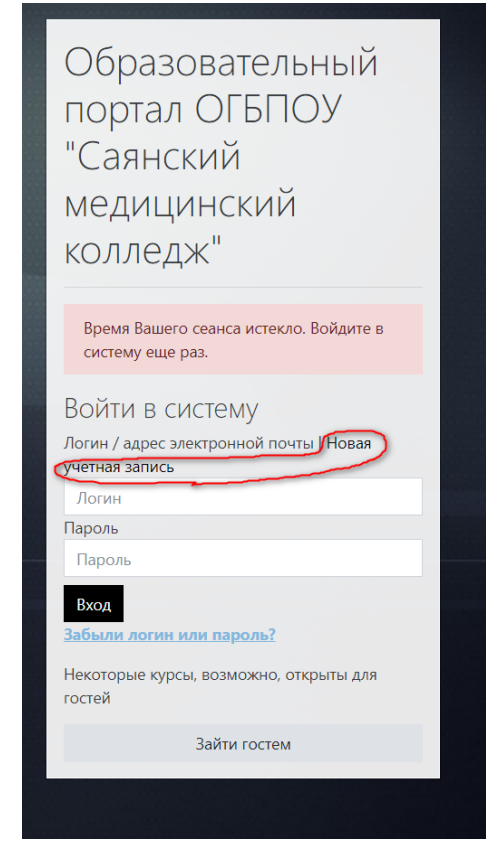

3. Заполняем обязательные поля и создаем аккаунт

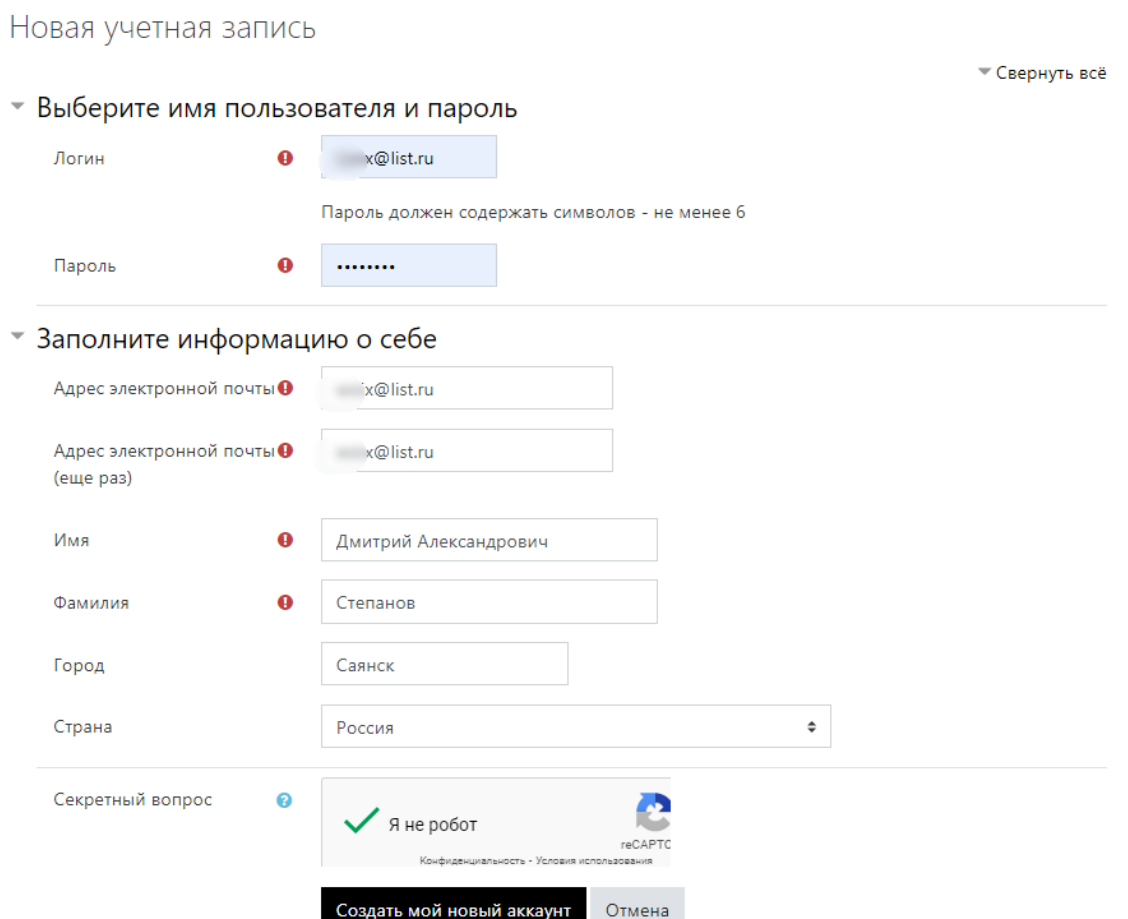

4. На указанную вами почту придет письмо. Для завершения регистрации необходимо перейти по ссылке, указанной в этом письме

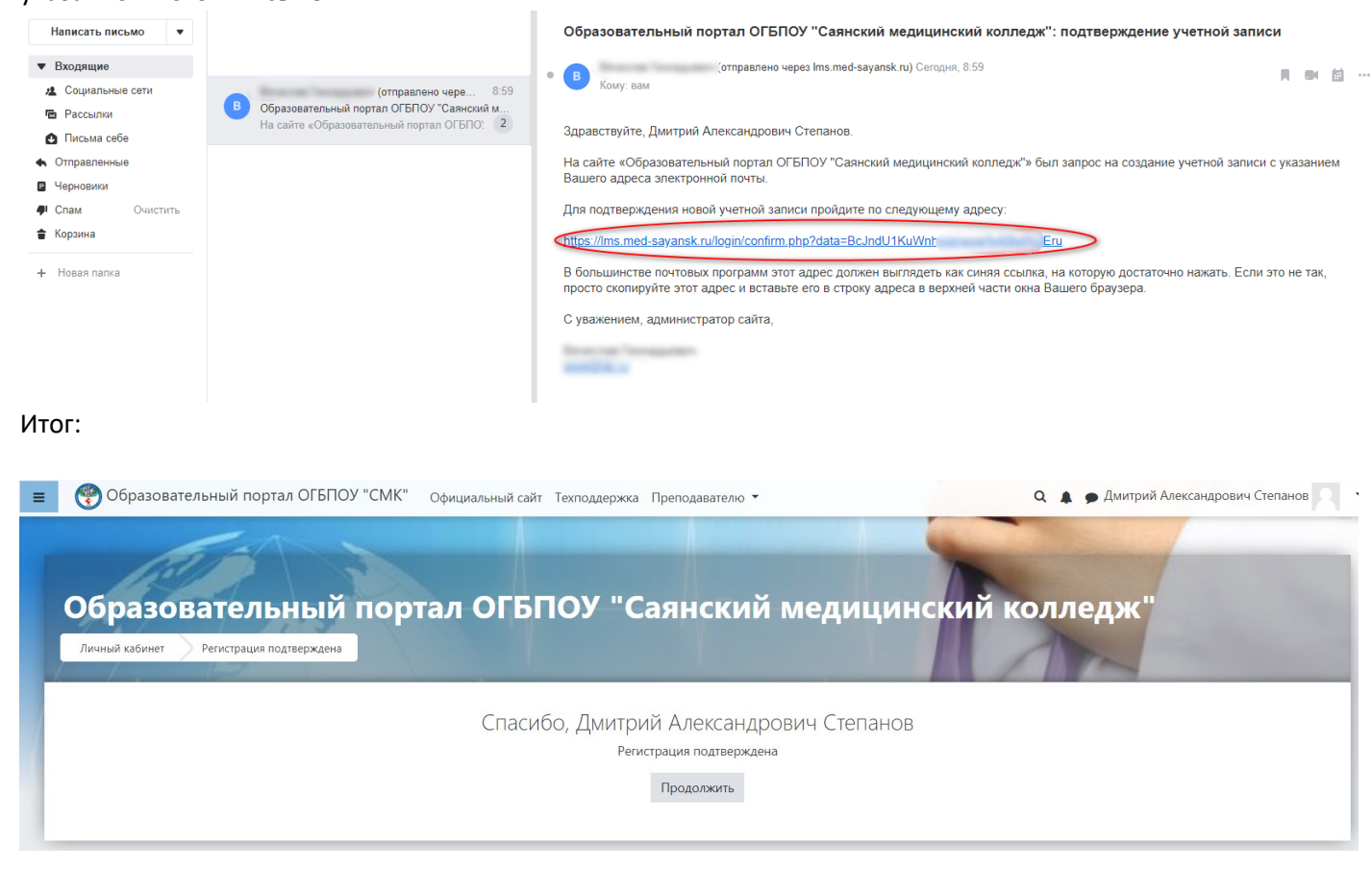